| ) <b>(</b> )Ca | ollection M    | 뉴얼                    |                        | GITAL COLLECTIO    |               |
|----------------|----------------|-----------------------|------------------------|--------------------|---------------|
| Submit         | 1. Login       | 2. Choose Collection  | 3. My Infomation       | 4. Metadata        | 5. License    |
| Submit         | 6. File Upload | 7. Confirm Submission | 8. Submission Complete | 9. Submission List | 10. My Notice |

▶ Login

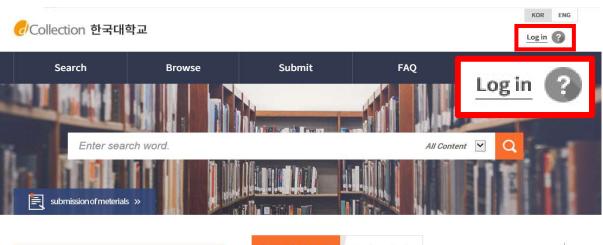

| Notice +                                | Recent Additions Top Downloads          | 5   |      |
|-----------------------------------------|-----------------------------------------|-----|------|
|                                         | • 20171031 반입 테스트 101                   | 장정윤 | 2017 |
| devtest                                 | <ul> <li>20171103 학위_래리</li> </ul>      | 김지은 | 2017 |
| 게시판 바꿔야지                                | - 20171103 학위_마리아                       | 김은아 | 2017 |
| 상반기 학위논문 제출 안내 상반기 학위논문 제출 안내           | • 20171103 학위_음악출판물을 중심으로               | 장정윤 | 2017 |
| 디비 컬럼 변경으로 인한 오류 점검                     | • 20171031 반입 테스트 1_re                  | 장정윤 | 2017 |
| 게시판테스트                                  | <ul> <li>샴플테스트</li> </ul>               | 박형정 | 2017 |
| <the loss=""> for Orchestral Work</the> | <ul> <li>20171031 반입 테스트 100</li> </ul> | 김다예 | 2017 |

| News Highlights | • | Statistics       | $\overline{\uparrow}$ |
|-----------------|---|------------------|-----------------------|
|                 |   | 연도별 구축통계<br>250- |                       |

- 1) Click on the log-in button
- 2) Enter your ID (library account ID student number) and password (library account password) to log in.
- **3)** For the first-time use of the dCollection system, please click on the "Login procedure of submitter" icon on the login page to authenticate the submissions.
- 4) After log in, select the menu of dissertation submission menu.

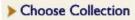

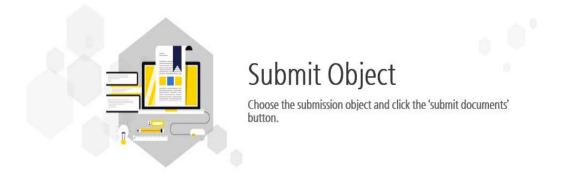

Submit object (Submit object for choose please)

| 1126<br>2018-1<br>171102_컬렉션2 Submit |
|--------------------------------------|
|--------------------------------------|

- 1) If you have more than one subscribed collection, you will see a list of available items.
- **2)** After selecting the object you want to submit, select the "Submit" button and you will be directed to the thesis submission screen.
- **3)** If there is only one subject to submit, The submitter information screen is displayed immediately without a selection step.

| My Infor                                | nation                                                                             |                                        |                                                              |                                  |                                                                   |                      |                       |         |                                     |             |
|-----------------------------------------|------------------------------------------------------------------------------------|----------------------------------------|--------------------------------------------------------------|----------------------------------|-------------------------------------------------------------------|----------------------|-----------------------|---------|-------------------------------------|-------------|
| • Private policy                        | My                                                                                 | >                                      | Metadata                                                     | >                                | icense agreement                                                  | >                    | Original registration | >       | OK<br>Submit confirmation           |             |
| 다. dCollecti<br>① dCollecti<br>- 개인정보 형 | tion은 개인정보<br>정보는 다음의 목<br>을 하기 위한 정보<br>tion이 개인정보<br>ion 가입 및 서비.<br>방목 : 아이디, 비 | 모호밉 세32소에<br>스 이용을 위한 제<br>김번호, 학번, 이름 | 따다 등록 • 공개하는<br>출자 정보<br>- 소속, 이메일, 연락                       | 는 개인성모의 저<br>처. 해드폰 번호           | 1디옥적은 나음과 같습<br>                                                  | чч.                  |                       |         | 산조치를 이행할 예정입니다.<br>정보파일 목록검색 메뉴를 활용 | <           |
| Agreement of                            | n consignmer                                                                       | t of personal i                        | information in do                                            | Collection                       |                                                                   |                      |                       |         | 🗌 I agree to Priva                  | ite policy. |
| - 서비스 이용<br>1. 개인정보호<br>① dCollecti     | I 동의<br>별한 규정 등 개인<br>학술연구 및 시경<br>용에 따른 불만사<br>처리 위탁<br>ioge은 의학하 개인              | 정보 보호법 제17<br>호조사 등을 위하여<br>항 및 문의사항(민 | '조 및 계18조에 해당<br>  특정 개인을 식별할<br>원업무)의 처리를 위<br>- 이하여 다음과 가이 | 하는 경우<br>수 없는 형태로<br>하여 고객센터를    | 1 은 '이네이 '영구'에는 '<br>5 협력업체나 연구단처<br>를 운영하는 위탁업체이<br>업무를 위탁하고 있습니 | l 등에 제공하<br>ll 민원처리의 |                       | 제공하는 경우 |                                     | < · ·       |
| <ul> <li>My information</li> </ul>      | on                                                                                 |                                        |                                                              |                                  |                                                                   |                      |                       |         | 🗌 l agree to Priva                  | te policy.  |
| ID                                      |                                                                                    |                                        |                                                              |                                  |                                                                   |                      |                       |         |                                     |             |
| Name                                    |                                                                                    |                                        |                                                              |                                  |                                                                   |                      |                       |         |                                     |             |
| Organization                            |                                                                                    |                                        |                                                              |                                  |                                                                   |                      |                       |         |                                     |             |
| Department                              |                                                                                    |                                        |                                                              |                                  |                                                                   |                      |                       |         |                                     |             |
| <ul> <li>My contact inf</li> </ul>      | formation                                                                          |                                        |                                                              |                                  |                                                                   |                      |                       |         |                                     |             |
| This is contact<br>This information     | t information re<br>on is only used                                                | gistered at the<br>for contact in re   | library user informates a spect to the item :                | ation. If it was<br>you have sub | s changed, please re<br>mitted.                                   | evise it.            |                       |         |                                     |             |
| Contact                                 |                                                                                    |                                        | ex) 02-1                                                     | 23-4567, 010                     | )-1234-5678 Enter \                                               | with '-'.            |                       |         |                                     |             |
| E-mail                                  | dcollection@                                                                       | ekeris.or.kr                           | ×                                                            |                                  |                                                                   |                      |                       |         |                                     |             |
|                                         |                                                                                    |                                        |                                                              |                                  |                                                                   |                      |                       |         |                                     |             |
| 제출관련 문의는                                | = 학교 dcollectio                                                                    | on 담당자에게 문                             | 의 바랍니다.                                                      |                                  |                                                                   |                      |                       |         |                                     |             |
|                                         |                                                                                    |                                        |                                                              |                                  | Next>                                                             |                      |                       |         |                                     |             |

- **1)** In this stage, the basic information (ID, name, school, status) and contact information (phone, mobile phone, e-mail) of the submitter will be confirmed.
- 2) If the contact information has been changed, revise the information.
   ※ This information will be used by the library administrator only for matters in regards to the dissertation you have submitted.
- 3) If you click the next stage button, meta information enter screen will appear.

| Mr     Detection     Detection       Note     Control     Line 2 years     Mail     Mail       Note     Effection     Effection     Extent we notify the second of the second of the s                                                                                                    | > Metada             |                                                                                                    | ОК                                                                                                    |
|----------------------------------------------------------------------------------------------------|----------------------|----------------------------------------------------------------------------------------------------|----------------------------------------------------------------------------------------------------|
| • The set of extent backets communication factors to effect on the set of extended on the set of extended                                                                                                    |                      | Metadata License agreement Original registration                                                                                                    | Submit confirmation                                                                                                    |
| Submit       Event No By 2010 BI A MIA BY 32 SUM DIAL BY 100 BI BY 100 7 DIA BY 100 BI BY 100 7 DIA BY 100 BI BY 100 7 DIA BY 100 BI BY 100 7 DIA BY 100 BI BY 100 7 DIA BY 100 BI BY 100 FILL BY 100 FILL BY                                                                                                    | Item                 | Content                                                                                                    | HELP                                                                                                    |
| Transition       Exter the tills in the second uncertainty in the tills in the second uncertainty in the tills in the second uncertainty in the tills in the second uncertainty in the tills in the second uncertainty in the second uncertainty in the second uncertain                                                                                                    | * Title              | Effects of Patient-Doctor Communication Factors to Influence on Medical Outcome: Applying RIAS                                                                                                    | Enter the title of the dissertation.                                                                                                    |
| Translated       Line used of the the is any subtite.         - Author       Immunose in the tank cok       Enter the author is any subtite.         - Author       Immunose in the tank cok       Enter the author is any subtite.         - Author       Immunose in the tank cok       Immunose in the tank cok         - Author       Immunose in the tank cok       Immunose in the tank cok         - Author       Immunose in the tank cok       Immunose in the tank cok         - Author       Immunose in the tank cok       Immunose in the tank cok         - Author       Immunose in the tank cok       Immunose in the tank cok         - Author       Immunose in the tank cok in the tank cok consideration tank       Immunose in the tank cok in the tank cok consideration tank in the tank cok consideration tank in the tank cok cok cok cok cok cok tank in the tank cok cok cok cok cok cok                                                                                                    | Sub-title            | 환자-의사 연당 조건이 의료 서비스 결과 상호 인식에 미치는 영향: RIAS 기법의 활용                                                                                                    | Enter the subtitle.                                                                                                    |
| Under and the second manufacture by the label manufacture by the second manufacture by the second manufacture by the                                                                                                    | Translated           |                                                                                                    | Enter the title in the second<br>language. If there is any subtitle,<br>divide it with [:].                                                                                                    |
| Affiliation       Enter the sched of the author in the schedule of the schedule of the                                                                                                    | * Author             | Kim Hankook                                                                                                    | Enter the author's name without space.                                                                                                    |
| Affiliation       Building Building                                                                                                    | Other name           |                                                                                                    | Enter the author's name in the second language.                                                                                                    |
| <ul> <li>Abstract</li> <li>Finder in interventioned care is emerging that takes the patient doctor making through into consider the take to express the doctor making through into consider the take to express the take to express the tak</li></ul>                                                                                                    | Affiliation          |                                                                                                    | Enter the school of the author in the form of [name of university, name of graduate school].                                                                                                    |
| • Abstrate       Provide states the determine that takes the determine that consideration and many states the determine that takes the determine that consideration and many states the determine that the determine that the determine the determine the                                                                                                    | Subject              | ent-centered care, communication style, RIAS, patient-doctor interaction, two-way communication                                                                                                    | to separate parts of keywords,<br>put a comma(",") after keyword                                                                                                    |
| Table of<br>1 1 3 Background<br>1 1 3 Background<br>1 1 1 Background<br>1 1 Background<br>1 1 Backgro | * Abstract           | English<br>Patient-centered care is emerging that takes the patient-doctor relationship into consideration and<br>emphasizes patient preferences and opinions in decision-making. Physician-patient communication are<br>important in that it is the beginning of the patient-physician relationship to understand the patient's<br>expectations through dialogue, and they can make productive decisions through multi-agreement. In forea,<br>were active however studies on the factors of communication are insufficient. Moreover, it is rare to analyze<br>dialogue and counseling from the perspective of two-way communication. As the consequences, three has<br>been little research on the inclusion of both the patient factor and physician factor considering satisfaction<br>study. Very, little is known about the effect of two-way communication and its determinants. | You can cut and paste an<br>abstract into this box. If the<br>number of the start of the<br>number of the start of the<br>number of the start of the<br>two, enter all and choose item<br>language. |
| Adviser       Enter the same of graduate school.         Adviser       Enter the same of graduate school.         - issued       2017         - Awarded       2018         2       Choose it with the arrow.         - Awarded       2018         - Awarded       2018         - Awarded       2018         - Awarded       2018         - Awarded       2018         - Awarded       2018         - Awarded       2018         - Awarded       2018         - Awarded       2018         - Awarded       2018         - Awarded       2018         - Choose it with the arrow.         - Thesis       Enter the special choose it with the arrow.         - Thesis       Graduate School of International Studies Department of Counseling         Enter the department search       Chick (Browsel to choose.         Specialty       Enter the specialty.         Page       Enter the number of pages as stated in the file.         Description       Choose it from the list box.         Rights       brid state acte: Avarded state acte: Avarded state acte: Avarded state acte: Avarded state acte: Avarded state acte: Avarded state acte: Avarded state acte: Avarded state acte: Avarded state acte: Avarded state acte: Avarded state acte:                                                                                                    | Table of<br>contents | 1.1 Background 1<br>1.2 Need of Study 3<br>1.3 Study Objective 5<br>2. Literature Review 6 Percent 6<br>2. Literature Review 6 Percent 6                                                                                                    | You can cut and paste an abstract into this box Omit table/figure contents.                                                                                                    |
| Adviser       Enter the name of adviser. Of the position.         • issued       2017         • Awarded       2018         • Awarded       2018         • Master       Choose it with the arrow.         • Malor       Fraduate School of International Studies Department of Counseling         Enter the department search       Chick (Browsel to choose.         Page       Enter the number of pages as stated in the file.         Page       Enter the number of pages as stated in the file.         • Language       Korean       Choose it from the list box.         Rights       Endeta acted: Addig al watebeilte.       Choose it from the list box.         Mated zett be Addig al watebeilte.       Mated acted: A                                                                                                    | * Publisher          | Hankook university                                                                                                    | Enter [Name of university and name of graduate school]                                                                                                    |
| - issued       2017       Choose it with the arrow.         - Awarded       2018       2         - Awarded       2018       2         - Awarded       2018       2         - Awarded       2018       2         - Awarded       2018       2         - Awarded       2018       2         - Awarded       2018       2         - Awarded       2018       2         - Awarded       Colose it with the arrow.         - Awarded       Choose it from the list box.         - Major       Graduate School of International Studies Department of Counseling       Click IBrowsel to choose.         - Major       Enter the department search       Enter the specialty.         - Page       Enter the number of pages as         - Language       Korean       Choose it from the list box.         Rights       Korean       Choose it from the list box.         Majortition       Enter the avaited in the file.         With the arrow.       Choose it from the list box.         Rights       Korean       Choose it from the list box.         Rights       Enter the avaited at the base of the avaited at the base of the avaited at the base of the avaited at the base of the avaited at the base of the avaited at the base of the avaited at the                                                                                                    | Adviser              |                                                                                                    | Enter the name of adviser. Or                                                                                                    |
| Awarded       2018       2       Enter the year and month when you receive the degree. Choose it wou receive the degree. Choose it wou receive the degree. Choose it from the list box.         * Treeis       Master        Choose it from the list box.         * Major       Graduate School of International Studies Department of Counseling       Click (Browsel to choose.         * Major       Graduate School of International Studies Department of Counseling       Click (Browsel to choose.         * Major       Graduate School of International Studies Department of Counseling       Click (Browsel to choose.         * Major       Enter the department search       Enter the specialty.         Page       Enter the number of pages as stated in the file.         Description       Choose it from the list box.         * Language       Choose it from the list box.         Rights       Enter the countert.                                                                                                    | * Issued             | 2017                                                                                                    |                                                                                                    |
| · Awarded       2018       2       you receive the degree. Choose it what we arrow.         · Thesis       Master V       Choose it from the list box.         · Major       Graduate School of International Studies Department of Counseling       Click (Browse) to choose.         · Major       Graduate School of International Studies Department of Counseling       Click (Browse) to choose.         Specially       Enter the department Search       Enter the specially.         Page       Enter the number of pages as stated in the file.         Description       Choose it from the list box.         Rights       Korean V       Choose it from the list box.         Majered E9t the department Search       Choose it me list box.                                                                                                    |                      |                                                                                                    |                                                                                                    |
| degree       Master       Choose it from the list box.         * Major       Graduate School of International Studies Department of Counseling       Click (Browse) to choose.         * Major       Enter the department search       Enter the specialty.         Page       Enter the number of pages as stated in the file.         Description       Enter the number of pages as stated in the file.         * Language       Korean       Choose it from the list box.         Rights       Étatitize Late: Atabali sebeluti.       Choose it from the list box.                                                                                                    | * Awarded            | 2018 2                                                                                                    | Enter the year and month when<br>you receive the degree. Choose it<br>with the arrow.                                                                                                    |
| • Major       Enter the department search       Click (Browse) to choose.         Specialty       Enter the specialty.         Page       Enter the number of pages as stated in the file.         Description       Choose it from the list box.         Rights       한국대학교 논문은 저작권에 의해 보호받습니다.                                                                                                    |                      | Master 🔽                                                                                                    | Choose it from the list box.                                                                                                    |
| Page       Enter the number of bages as stated in the file.         Description       Enter the number of bages as stated in the file.         * Language       Korean V         Rights       한국대학교 논문은 저작권에 의해 보호받습니다.                                                                                                    | * Major              |                                                                                                    | Click [Browse] to choose.                                                                                                    |
| Description                                                                                                    | Specialty            |                                                                                                    | Enter the specialty.                                                                                                    |
| Description                                                                                                    | Page                 |                                                                                                    | Enter the number of pages as stated in the file.                                                                                                    |
| Language       Korean ✓       Choose it from the list box.         Rights       한국대학교 논문은 저작권에 의해 보호받습니다.       Choose it from the list box.                                                                                                    | Description          |                                                                                                    |                                                                                                    |
| 계출관련 문의는 학교 dcollection 담당자에게 문의 바랍니다.                                                                                                    | * Language           | Korean 🖌                                                                                                    | Choose it from the list box.                                                                                                    |
| 계출관련 문의는 학교 dcollection 담당자에게 문의 바랍니다.                                                                                                    | Rights               | 한국대학교 논문은 저작권에 의해 보호받습니다.                                                                                                    |                                                                                                    |
|                                                                                                    |                      |                                                                                                    |                                                                                                    |
| ( Dere ) New A                                                                                                    | 제출관련 문의는             | e 학교 dcollection 담당자에게 문의 바랍니다.                                                                                                    |                                                                                                    |
| Vev Next > Temporary storage                                                                                                    |                      | < Prev Next>                                                                                                    | Temporary storage                                                                                                    |

# 1) In this stage, bibliography information about dissertation will be entered.

# 2) Entry with \* in front of it is compulsory.

3) Add mark allows you to enter multiple items.

Add mark is selected, then items will be added for additional entries.

If you want to delete the additions, then select Delete mark.

- 4) When entering abstract/summary, be sure to select language.Generally, you can copy and paste the abstract/summary of the dissertation.
- 5) Enter the table of contents of the dissertation.Generally, you can copy and paste the table of contents of the dissertation.
- 6) The year of Issued and Degree award year can be entered directly. (4 digits)

| > Li        | ense                                                                                                    |          |
|-------------|----------------------------------------------------------------------------------------------------|----------|
|             | My<br>information Metadata License agreement Original registration Submit confirmation                                                                                                    |          |
| Сору        | ht                                                                                                    |          |
| 1<br>c<br>2 | prove and agree that writings (thesis/dissertation) written by myself can be used in following methods and conditions for the HanKook University:<br>allow transmission, distribution and reproduction of a part or whole of writings by publishing on the information network including internet for the purpose of DB<br>struction.<br>or the above purposes, I allow changes in edition or format on the condition of not changing the contents of the writing. | <        |
|             | Agree                                                                                                    |          |
| Licen       | (CCL : Creative Commons License) <ul> <li>Applied</li> <li>Not applied</li> </ul>                                                                                                    |          |
|             | b you allow to change your writing?<br>Yes ● No ☐ Yes, but only when same condition applies<br>b you allow to use the writing for commercial purpose?<br>Yes ● No<br>dCollection a Creative Commons License(CCL)compliant.<br>CCL of the authors own work themselves freely available to other users is a standard agreement that allows one. CCL works bearing the mark of the users freely used distribute under the terms and conditions can help.              |          |
|             | t service start date limit INOt applicable Set<br>inal publication date, a patent and embargo are necessary, set them up.                                                                                                    | 7        |
| 제출          | 련 문의는 학교 dcollection 담당자에게 문의 바랍니다.                                                                                                    | _        |
|             | < Prev Next>                                                                                                    | Temporal |
|             | service start date limit ONot applicable OSet<br>al publication date, a patent and embargo are necessary, set them up                                                                                                    |          |
|             |                                                                                                    |          |
|             | easons for setting up the full-text service start date.                                                                                                    |          |

- 1) In this stage, select whether you agree to the license of the dissertation you have submitted in the license agreement stage.
- 1-1) If you agree, the dissertation will be converted into PDF file and provided to public users. You can specify the original-text service start date for reasons such as patent applications. The initial service start date can be selected at least one month later.

| I approve and agree that writing:                     | s (thesis/dissertation) written by myself can be used in following methods and conditions for the HanKook University:       |           |
|-------------------------------------------------------|----------------------------------------------------------------------------------------------------|-----------|
| 1. I allow transmission, distributio<br>construction. | on and reproduction of a part or whole of writings by publishing on the information network including internet for the purp | ose of DB |
| 2. For the above purposes, I allov                    | v changes in edition or format on the condition of not changing the contents of the writing.                                |           |
| R No part of the writing may be                       | reproduced stored in a retrieval system or transmitted in any form for any profit purpose                                   |           |
|                                                       | O Agree   Not agree                                                                                                    |           |
|                                                       | * You need to agree the copyright to get the manuscript service.                                                            |           |
|                                                       |                                                                                                    |           |
|                                                       |                                                                                                    |           |
|                                                       |                                                                                                    |           |
| Reason of restriction                                 |                                                                                                    |           |
|                                                       |                                                                                                    | ~         |
|                                                       |                                                                                                    |           |
|                                                       |                                                                                                    |           |
|                                                       |                                                                                                    |           |
|                                                       |                                                                                                    |           |
|                                                       |                                                                                                    |           |
|                                                       |                                                                                                    | $\sim$    |
| -                                                     |                                                                                                    |           |
|                                                       |                                                                                                    |           |
|                                                       |                                                                                                    |           |
|                                                       |                                                                                                    |           |
|                                                       |                                                                                                    |           |

1-2) If you don't agree, the dissertation will not be provided to public users.However, Enter your reasons for the disagreement.

#### License(CCL: Creative Commons License) Applied Not applied

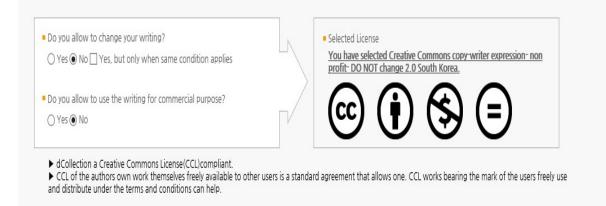

**2)** Set up display of author, non-profit, prohibition of change and allowance of change on same condition in the scope of license (scope of use) set-up.

**@ Attribution** : This means the right of paternity (Article 12 Paragraph 1 of the License Law) is exercised. As one of author's moral right, the right is to display the real name or nickname when publishing the copy of original or writings. Therefore, users must display the author to use the writings.

**@ Non-Commercial** : This means that you do not use the writings for commercial purpose. Of course, although the writer sets this non-profit condition, the writer mat conduct profitable activities by using this writing. Therefore, if any user wants to use the writing for commercial purpose, it may be allowed with consideration by separate agreement.

**@** No derivative : This means that simple change including substance and format of writings which are not considered as new writing as well as the 2nd writing based on this writing is prohibited.

**@** Share alike : Although the 2nd writing by using this writing is allowed, the 2nd writing should be applied by same license like the original.

| File Upload                                                                                                    |                                                                                                    |
|----------------------------------------------------------------------------------------------------|----------------------------------------------------------------------------------------------------|
|                                                                                                    |                                                                                                    |
| My Metadata License agreement<br>information                                                                                                    | Original registration Submit confirmation                                                                                                    |
| File format                                                                                                    | nnot submit file)                                                                                                    |
| ■ Register document<br>hwp, doc, ppt, pdf, txt 확장자 파일만 등록하세요.<br>합아보기 ☞ 20171106PDF,pdf (11 KB) ×<br>100%<br>한아보기<br>찾아보기<br>찾아보기                                                                                                    |                                                                                                    |
| ■ Bookmark Set up the first page 7 본문이 시작되는 실계 축수를 입력합니다. 축, 문서에서 본문의 폭번호가 1쪽이7 1. Introduction 1 1. Background 1 1. Background 1 1. Background 1 1. Study Objective 5 2. Literature Review 6 2.1 Satisfaction Gap Research 6 2.2 Factors Affecting Patient Satisfaction 9 2.3 Roters Interaction System Analysis (RIAS) 11 3. Methods 13 3.1 Research Hypothesis 13 3.2 Data Collection 14 3.3 Main Variables 17 3.4 Study Design 30 3.5 Variable Reliability and Normality 32 4. Study Results 33 4.1 Participant's General Characteristics 33 4.2 Orrelation Analysis between Patient Self-reported Satisfaction and Doctor's Perceived Patient Satisfaction_40 | 지만. 제목, 육차 등을 포함한 실계 쪽수가 5쪽이라면 '5'를 입력하세요.<br>시 전체<br>비 가 연귀 필요입니<br>고 전 전체<br>전 전 전체<br>전 전 전<br>전 전 전<br>전 전 전<br>전 전 전<br>전 전 |
| 계출관련 문의는 학교 dcollection 담당자에게 문의 바랍니다.                                                                                                    |                                                                                                    |
| < Prev Complete submit                                                                                                    | Temporary storage                                                                                                    |

- 1) This is a file uploading screen.
- 2) First of all, select the type of File.

(X The type of file may be different according to the value which the administrator selected.)

@ General document (hwp, doc, PDF, etc.) : If the document is made by general document editor such as Hangeul, MS Word, Excel, Powerpoint or PDF.
 (in case of general document, multiple files can be registered)

@ Video : mp4 files can be uploaded

@ URL: If the file is submitted as URL.

**@** Separate submission : In case the volume of file is too big to be submitted through online (more than 100MB), If you want to submit the original text file directly (CD or diskette), in the form of a booklet.

- 3) In case of general document, multiple files can be registered.When registering multiple files, they have to be registered in the order of the documents.
- **4)** The start page should be actual physical page where the body begins (page with the numerical number) Excluding cover and contents, etc.

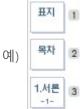

In the figure on the left, the page numbered text from "1. Introduction" to Arabic numerals. So the bookmark start page is "3".

5) The contents (bookmark) are basically same as the contents of meta information entering stage.

However, the dots between each item and the page number must be deleted.

ex) 1.1 Study background  $\cdot \cdot \cdot 2 \Rightarrow 1.1$  Study background 2

And if it is hierarchical structure, it has to be indented one by one as it goes down to sub class.

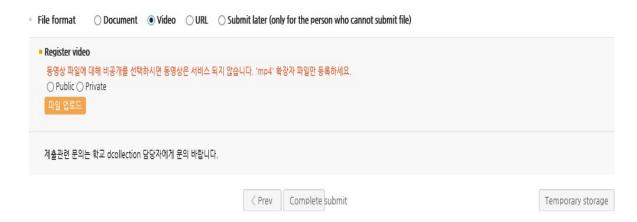

6) If you want to upload only multimedia files, you can upload the file after selecting the original type as video. When uploading a file, you can register mp4 format video and sound files, and only one can be registered.

7) After completing the original registration, click the Submit button to complete the submission.Go over to submit verification step, you can check the submitted details.

# Confirm Submission

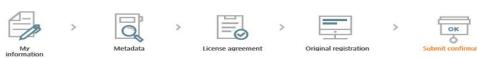

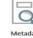

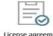

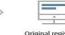

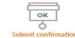

#### Control Number : 100024539050

Metadata

| <ul> <li>Metadata</li> </ul> |                                                                                                    |               |
|------------------------------|----------------------------------------------------------------------------------------------------|---------------|
| Item                         | Content                                                                                                    | Item Language |
| Title                        | An Exploratory Study on Effects of Patient-Doctor Communication Factors to Influence on Medical Outcome: Applying RIAS                                                                                                    |               |
| Sub-title                    | 환자-의사 면담 조건이 의료 서비스 결과 상호 인식에 미치는 영향: RIAS 기법의 활용                                                                                                    |               |
| Author                       |                                                                                                    |               |
| Subject                      | patient-doctor communication, satisfaction gap, patient-centered care, communication style, RIAS, patient-doctor interaction,<br>two-way communication                                                                                                    |               |
|                              | Patient-centered care is emerging that takes the patient-doctor relationship into consideration and emphasizes patient<br>preferences and opinions in decision-making. Physician-patient communication are important in that it is the beginning of the<br>patient-physician relationship to understand the patient's expectations through dialogue, and they can make productive<br>decisions through mutual agreement. In Korea, research on determinant factors such as patient's demographic factors and<br>patient-physician relationship factors were active however studies on the factors of communication are insufficient. Moreover, it is<br>rare to analyze dialogue and counseling from the perspective of two-way communication. As the consequences, there has been<br>little research on the inclusion of both the patient factor and physician factor considering satisfaction study. Very little is known<br>about the effect of two-way communication and its determinants. |               |
|                              | For that reasons, present study tried to find out whether three was difference between patient's and physician's perceived<br>satisfaction and investigated the factors that affected to the satisfaction gap. In addition, study analyzed the real time medical<br>communication and examined the result illustrated the satisfaction gap. This study aims to investigate to measure satisfaction<br>perception gap between patient and doctor and use RIAS method to analyze the doctor and patient consultation to figure out<br>reality of medical communication in Korea.                                                                                                    |               |
|                              | 103 outpatients who were older than 18 years old accepted to participate in the study. Two private Orthopedics hospitals<br>permitted to study and 5 doctors agreed to participate in this study. Recording their medical consultation and post-treatment<br>survey was conducted at two private hospitals in Seoul. Patient questionnaires measured the patient's general information,<br>trust toward doctor, patient's self-efficacy in communication, beliefs and patient's self-reported satisfaction. Doctor's<br>questionnaire was asked about physician's age, gender and doctor's perceived patient satisfaction. Recording was analyzed<br>through RivKs to extract communication factors.                                                                                                    |               |
| Abstract                     | Wilcoxon signed ranks test was used to determine the difference between patient self-reported patient satisfaction and<br>doctor's predicted patient satisfaction. Spearman's correlation was used to confirm the correlation between variables. Ordinal<br>logistic regression analysis was performed to investigate the factors affecting the satisfaction gap and RIAS was used for<br>examining present situation of medical communication in orthopedics.                                                                                                    |               |
|                              | Result showed significant difference in patient satisfaction and doctor satisfaction. As expected, both patient's and doctor's<br>factors explained the gap. Patient's age, patient's self-efficacy in communication, patient's trust, doctor's positive talk, and<br>doctor's open-ended questions. Notably the number of visits were positive relationship with satisfaction gap.                                                                                                    |               |
|                              | In addition to identifying presence of satisfaction differences, this study analyzed whether patient-doctor communication<br>patterns differed by gap size. Consequently, high satisfaction gap group had higher percentage in doctor's closed-ended<br>questions, doctor's information giving, doctor's facilitative talk, and patient's information giving. Group which had low<br>satisfaction gap had higher percentage in doctor's open-ended questions, doctor's directive talk, doctor's emotional talk,<br>doctor and patient's positive talk, patient's questions and patient's facilitative talk. Patient's emotional talk had similar<br>percentage in two groups.                                                                                                    |               |
|                              | Based on the results, present study emphasized suggestions. (1) In order to improve patient satisfaction in the future, it is<br>desirable to set the patient-doctor relationship as the unit of analysis relationship and make efforts to include it into major<br>variables: (2) More attempts are needed to find out and measure the communication variables of the healthcare provider,<br>including the variables identified in this study. (3) Theoretical basis is needed to explain this outcome. (4) It is necessary to<br>identify the characteristics of the patients especially those who recognize the gap significantly and find the improvement for<br>narrowing gap.                                                                                                    |               |
|                              | Even though present study has various limitations, it is a new attempt to analyze determinants of satisfaction gap. Also, it is necessary to use variety of international research approaches including RIAS. This study expects to trigger for patient centered medical care related researches.                                                                                                    |               |
| Table of contents            | 1. Introduction 1<br>1. Background 1<br>1.2 Need of Study 3<br>1.3 Study Objective 5<br>2. Literature Review 6<br>2.3 Roters Interaction System Analysis (RIAS) 11<br>3. Methods 13<br>3.1 Research Hypothesis 13<br>3.2 Data Collection 14<br>3.3 Main Variables 17<br>3.4 Study Design 30<br>3.5 Variable Reliability and Normality 32<br>4. Study Results 33<br>4.2 Correlation Analysis between Variables 38<br>4.3 Differences between Patient Self-reported and Doctor's Perceived Patient Satisfaction 40<br>4.4 Factors Affecting to Satisfaction Gap between Patient Self-reported and Doctor's Perceived 41<br>4.5 Comparison of communication style according to the satisfaction gap differences 44<br>5.0 Iscussion and Conclusion 45<br>5.1 Summary of Result 45<br>5.2 Implication 47<br>5.3 Limitation 53<br>Bibliography 55<br>Abstract in Korean 63                                                                                                    |               |
| Publisher                    | Hankook University                                                                                                    |               |
| Issued                       | 2017                                                                                                    |               |
| Awarded                      | 2018.2                                                                                                    |               |
| Modified                     | 20171114161528                                                                                                    |               |
| Thesis degree                | Master                                                                                                    |               |
| Major                        | Graduate School of Industrial Management Business Administration                                                                                                    |               |
| UCI                          | 1804:10210-100024539050                                                                                                    |               |
| Language                     | Korean                                                                                                    |               |
| Rights                       | 하국대학교 논문은 저작권에 의해 보호받습니다.                                                                                                    |               |

| <ul> <li>File information</li> </ul>    |                                                 |  |  |  |  |
|-----------------------------------------|-------------------------------------------------|--|--|--|--|
| File format                             | Document                                        |  |  |  |  |
| Submit original                         | 20171106PDF.pdf (10773 KB, 2017-11-14 16:15:29) |  |  |  |  |
|                                         |                                                 |  |  |  |  |
| License information                     |                                                 |  |  |  |  |
| <ul> <li>License information</li> </ul> |                                                 |  |  |  |  |
| Copyright                               | Agree                                           |  |  |  |  |
| License(CCL)                            | Attribution Soncommercial No Derivative Works   |  |  |  |  |
|                                         |                                                 |  |  |  |  |
| 제출관련 문의는 학교 dcollection 등               | 남당자에게 문의 바랍니다.                                  |  |  |  |  |
|                                         | done                                            |  |  |  |  |
|                                         | uone                                            |  |  |  |  |
|                                         |                                                 |  |  |  |  |

- **1)** Check out whether the dissertation information (meta information, license agreement, original information) are properly registered in the 'confirm submittal' stage.
- 2) You can edit the information you entered only if your submission status is "Unapproved".
   (※ Depending on the value set by the administrator, it may be impossible to modify because it is automatically approved when submission is completed.)
- **3)** If the dissertation information is confirmed and successfully revised, then be sure to select "Complete " button.

### Submission List

#### 🔥 > Submission list

## Submission list

| <br>- T | 'n | +- | 1 3 |
|---------|----|----|-----|
| - 1     | υ  | Ld | 12  |
|         |    |    |     |

| Community/Collection       | Title                                                   | License<br>agreement | Accept       | Status          |
|----------------------------|---------------------------------------------------------|----------------------|--------------|-----------------|
| 171102 > 171102_하위 > 1711… | An Exploratory Study on Effects of Patient-Doctor Commu | Agree                | approve      | Accept complete |
| 171030 > 2018-1            |                                                         | Agree                | Not approved | Re-submit       |
| 1125 > 1126                |                                                         | Agree                | approve      | In service      |

#### 1

License Agreement Print Submit Confirmation Print 서비스확인서 출력

| My no | otice                                        | more >     | ≖ my Q&A |             | more |
|-------|----------------------------------------------|------------|----------|-------------|------|
| No    | Title                                        | Date       | No       | Title       | Date |
| 1     | [Approval] An Exploratory Study on Effects o | 2017-11-14 |          | No results. |      |
| 2     | [반송]                                         | 2017-11-06 |          |             |      |
| 3     | [승인]                                         | 2017-11-06 |          |             |      |

#### - Approve or not

- Not approved : the approval of administrator is not processed.
- \* Approved : the approval of administrator is made. You can print out license agreement and confirmation.
- Status of dissertation
- \* Not completed The submittal is not successfully completed. Move to detailed screen and select submittal is finished.
- \* Before accept : The dissertation is successfully submitted but before obtain administrator's approval.
- Accept complete : procressing submitted thesis by administrator.
- · Submit complete : submitted dissertation is verified by administrator and before service.
- In service : submitted dissertation is in service. You can check the dissertation through search.
- Re-submit : returned dissertation is submitted again.
- return : The dissertation is returned by administrator due to certain reason. Check out the reason of return in private notice move to the details of the returned dissertation screen from the submission list, update the content and re-submit.
- **1)** The lookup submittal allows to check out the substances of the dissertation, revise detailed information in the submitted dissertation and check out the status made by the administrator.

#### 2) Approval status

@ Not approved : The dissertation is not approved by the administrator.

**@** Approved : The dissertation is approved by the administrator. In case the administrator approves, the approval notice mail will be sent to the submitter. The submitter can check out the approval notice mail at 'Private notice," and print the license agreement and confirmation of submittal from the detailed screen of the approval notice.

## 3) The status of dissertation

**@ Not completed :** The submittal is not successfully completed. Move to detailed screen and select submittal is finished.

**@** Before accept : The dissertation is successfully submitted but before obtain administrator's approval.

@ Accept complete : processing submitted thesis by administrator.

@ Submit complete : submitted dissertation is verified by administrator and before service.

**@** In service : submitted dissertation is in service. You can check the dissertation through search.

@ Re-submit : returned dissertation is submitted again.

**@ Return :** The dissertation is returned by administrator due to certain reason. Check out the reason of return in private notice move to the details of the returned dissertation screen from the submission list, update the content and re-submit.

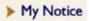

🖌 > My notice > List

## My notice List

| <ul> <li>Title</li> <li>Total 6</li> </ul> | ~  | Sort items. V Order V Print out 10 of each page V                                            | Search    |         |            |
|--------------------------------------------|----|----------------------------------------------------------------------------------------------|-----------|---------|------------|
|                                            | No | Title                                                                                        | Submitter | Drafter | Date       |
|                                            | 1  | [Approval] An Exploratory Study on Effects of Patient-Doctor Communication Factors to Influ- |           | 관리자     | 2017-11-14 |
|                                            | 2  | [반송]                                                                                         |           | 관리자     | 2017-11-06 |
|                                            | 3  | [승인]                                                                                         |           | 관리자     | 2017-11-06 |
|                                            | 4  | [승인]                                                                                         |           | 관리자     | 2017-11-02 |
|                                            | 5  | [반송]                                                                                         |           | 관리자     | 2017-11-01 |
|                                            | 6  | [승인]                                                                                         |           | 관리자     | 2017-11-01 |

1

Delete

1) Notice mail sent from the administrator can be read in the private notice.

# ▲ > My notice > Detail My notice Detail

#### My notice Detail

| Submitter         |                                                                                                    |
|-------------------|----------------------------------------------------------------------------------------------------|
| Dissertation name | An Exploratory Study on Effects of Patient-Doctor Communication Factors to Influence on Medical Outcome: Applying RIAS            |
| Drafter           | 관리자                                                                                                    |
| Date              | 2017-11-14 16:15:29                                                                                                    |
| Title             | [Approval] An Exploratory Study on Effects of Patient-Doctor Communication Factors to Influence on Medical Outcome: Applying RIAS |
| Contents          | The submitted dissertation was approved.                                                                                          |

License Agreement Print Submit Confirmation Print Delete List

2) Approval notice : If the submitted dissertation is approved by the administrator, the approval notice mail will be sent to the submitter.

"License agreement" and "confirmation of submittal" can be printed on the approval notice details screen.

3) Return notice : If administrator returns the dissertation due to problems in the submitted dissertation, the return notice mail will be sent to the submitter. The submitter should check out the matters related to the return from "Lookup submittal" or "Private notice," and submit it again after solving the problem.